# $(1)$  $(1)$ **CISCO**

# 音声 VLAN の設定

# 音声 VLAN の設定に関する情報

#### 音声 VI AN

音声 VLAN 機能を使用すると、アクセス ポートで IP Phone からの IP 音声トラフィックを伝送できます。スイッチを Cisco 7960 IP Phone に接続すると、IP Phone はレイヤ 3 IP precedence およびレイヤ 2 サービス クラス(CoS)値を使用して、音 声トラフィックを送信します。どちらの値もデフォルトでは5に設定されます。データ送信が均質性に欠ける場合、Cisco IP Phone の音質が低下することがあります。そのため、このスイッチでは、IEEE 802.1p CoS に基づく Quality of Service (QoS) をサポートしています。QoS は、分類およびスケジューリングを使用して、スイッチからのネットワーク トラフィックを予測 可能な方法で送信します。スイッチの一部のマニュアルでは、音声 VLAN を*補助 VLAN* と表しています。

Cisco7960 IP Phone は設定可能なデバイスであり、IEEE 802.1p プライオリティに基づいてトラフィックを転送するように 設定できます。Cisco IP Phone によって割り当てられたトラフィック プライオリティを信頼するように、または上書きする ようにスイッチを設定できます。

Cisco IP Phone には、3 ポートの 10/100 スイッチが統合されています。図 35(329 [ページ\)](#page-0-0)を参照してください。これらの ポートは、次のデバイスへの接続専用です。

- ポート1は、スイッチまたは他の Voice over IP (VoIP)デバイスに接続します。
- ポート 2 は、IP Phone のトラフィックを伝送する内部 10/100 インターフェイスです。
- ポート 3(アクセスポート)は、PC または他のデバイスに接続します。

#### <span id="page-0-0"></span>図 **35** スイッチに接続された **Cisco7960 IP Phone**

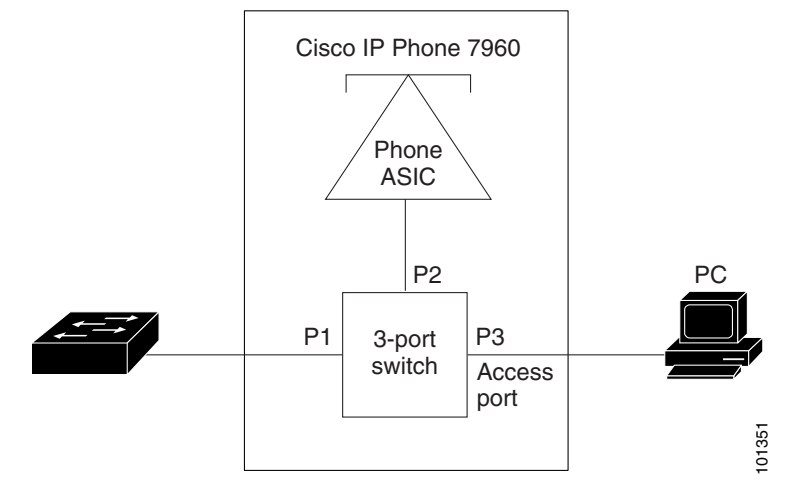

**Cisco Systems, Inc.** www.cisco.com

### Cisco IP Phone の音声トラフィック

Cisco IP Phone と接続するアクセス ポートを、1 つの VLAN は音声トラフィック用に、もう 1 つの VLAN は Cisco IP Phone に接続しているデバイスからのデータ トラフィック用に使用するように設定できます。スイッチ上のアクセス ポートを設定 して、Cisco Discovery Protocol(CDP)パケットを送信させることができます。CDP には、接続する IP Phone に対して、次の いずれかの方法でスイッチに音声トラフィックを送信するように指定します。

- レイヤ 2 CoS プライオリティ値のタグ付き音声 VLAN による送信
- レイヤ 2 CoS プライオリティ値のタグ付きアクセス VLAN による送信
- タグなし(レイヤ2 CoSプライオリティ値なし)のアクセス VLAN による送信

注:いずれの設定でも、音声トラフィックはレイヤ 3 IP precedence 値(音声トラフィックはデフォルトで5、音声制御トラ フィックは 3)を伝送します。

Cisco IP Phone に CDP パケットを送信して IP Phone による音声トラフィックの送信方法を設定するように、IP Phone に接 続するポートを設定できます。IP Phone は指定された音声 VLAN に、レイヤ 2 CoS 値を使用して、IEEE 802.1Q フレームの音 声トラフィックを伝送できます。IEEE 802.1p のプライオリティ タグを使用すると、音声トラフィックにさらに高いプライオ リティを与え、すべての音声トラフィックをネイティブ(アクセス)VLAN 経由で転送できます。Cisco IP Phone はタグなしの 音声トラフィックを送信する、または独自の設定を使用してアクセス VLAN で音声トラフィックを送信することもできます。 いずれの設定でも、音声トラフィックはレイヤ 3 IP precedence 値(デフォルトは 5)を伝送します。

### Cisco IP Phone のデータ トラフィック

スイッチは、Cisco IP Phone のアクセス ポートに接続されたデバイス(図 35(329 [ページ\)を](#page-0-0)参照)から送られた、タグ付き データ トラフィック(IEEE 802.1Q または IEEE 802.1p フレーム タイプのトラフィック)を処理することもできます。スイッ チ上のレイヤ 2 アクセス ポートが、CDP パケットを送信するように設定できます。CDP は、接続する IP Phone に、次のいず れかのモードで IP Phone 上のアクセス ポートを設定するように指定します。

- trusted(信頼性がある)モードでは、Cisco IP Phone のアクセス ポート経由で受信したすべてのトラフィックがそのまま IP Phone を通過します。
- untrusted(信頼性がない)モードでは、Cisco IP Phone のアクセス ポート経由で受信した IEEE 802.1Q および IEEE 802.1p フレームのすべてのトラフィックに、設定されたレイヤ 2 CoS 値を与えます。デフォルトのレイヤ 2 CoS 値は 0 です。信頼できないモードがデフォルト設定です。

注: Cisco IP Phone に接続されたデバイスからのタグなしトラフィックは、IP Phone のアクセスポートの信頼状態に関係な く、そのまま IP Phone を通過します。

### 音声 VLAN のデフォルト設定

音声 VLAN 機能は、デフォルトではディセーブルに設定されています。

音声 VLAN 機能がイネーブルの場合、すべてのタグなしトラフィックはポートのデフォルトの CoS プライオリティに従って 送信されます。

IEEE 802.1p または IEEE 802.1Q のタグ付きトラフィックでは、CoS 値が信頼されません。

#### 音声 VLAN 設定時の注意事項

■ 音声 VLAN 設定はスイッチのアクセス ポートだけでサポートされており、トランク ポートではサポートされていません。

注:トランクポートは、標準 VLAN と同様に、任意の数の音声 VLAN を伝送できます。音声 VLAN の設定は、トランク ポー トでは不要です。

■ IP Phone での通信が適切に行えるように、音声 VLAN はスイッチ上でアクティブになっている必要があります。VLAN が 存在しているかどうかを確認するには、**show vlan** 特権 EXEC コマンドを使用します(リストで表示されます)。

音声 VLAN の設定に関する情報

- 音声 VLAN を有効にする前に、スイッチで QoS をイネーブルにすることを推奨します。Auto-QoS 機能を使用すると、こ れらは自動的に設定されます。詳細については、QoS の設定(613ページ)を参照してください。
- IP Phone にコンフィギュレーションを送信するために、Cisco IP Phone に接続するスイッチ ポート上で CDP をイネー ブルにする必要があります。(デフォルト設定では、CDP がすべてのスイッチ インターフェイスでグローバルにイネーブ ルです)。
- 音声 VLAN を設定すると、PortFast 機能が自動的にイネーブルになります。音声 VLAN をディセーブルにしても、 PortFast 機能は自動的にディセーブルになりません。
- Cisco IP Phone とその IP Phone に接続されたデバイスが同じ VLAN 上にある場合、両方とも同じ IP サブネットに属し ていなければなりません。次の条件が満たされている場合は、同じ VLAN 上にあります。
	- **—** 両方とも IEEE 802.1p またはタグなしフレームを使用する。
	- **—** Cisco IP Phone が IEEE 802.1p フレームを使用し、デバイスがタグなしフレームを使用する。
	- **—** Cisco IP Phone がタグなしフレームを使用し、デバイスが IEEE 802.1p フレームを使用する。
	- **—** Cisco IP Phone が IEEE 802.1Q フレームを使用し、音声 VLAN がアクセス VLAN と同じである。
- Cisco IP Phone と IP Phone に接続されたデバイスは、同一 VLAN、同一サブネット上にあっても、使用するフレーム タ イプが異なる場合は通信できません。トラフィックは同一サブネット上でルーティングされないからです(ルーティング によってフレーム タイプの相違が排除されます)。
- 音声 VLAN には、スタティック セキュア MAC アドレスを設定できません。
- 音声 VLAN ポートには次のポート タイプがあります。
	- **—** ダイナミック アクセス ポート。
	- **—** IEEE 802.1x 認証ポート。詳細については、「IEEE 802.1x ポートベース認証の設定(193 ページ)」を参照してくだ さい。

音声 VLAN が設定され、Cisco IP Phone が接続されているアクセス ポートで IEEE 802.1x をイネーブルにした場合、 その IP Phone のスイッチへの接続が最大 30 秒間失われます。

- **—** 保護ポート。
- **—** SPAN または RSPAN セッションの送信元ポートまたは宛先ポート。
- **—** セキュア ポート。

音声 VLAN も設定しているインターフェイス上でポート セキュリティをイネーブルにする場合、ポートで許容され るセキュア アドレスの最大数を、アクセス VLAN におけるセキュア アドレスの最大数に 2 を足した数に設定する必 要があります。ポートを Cisco IP Phone に接続している場合、IP Phone に最大で 2 つの MAC アドレスが必要にな ります。IP Phone のアドレスは、音声 VLAN で学習され、アクセス VLAN でも学習される場合があります。PC を IP Phone に接続する場合、追加の MAC アドレスが必要になります。

### Cisco 7960 IP Phone ポートへの接続

Cisco7960 IP Phone は、PC または他のデバイスとの接続もサポートしているので、スイッチを Cisco IP Phone に接続する ポートは、さまざまな種類のトラフィックを伝送できます。ポートを設定することによって、Cisco IP Phone による音声トラ フィックおよびデータ トラフィックの伝送方法を決定できます。

### 着信データ フレームのプライオリティ

PC またはその他のデータ デバイスを Cisco IP Phone ポートに接続できます。タグ付きデータ トラフィック (IEEE 802.1Q または IEEE 802.1p フレーム)を処理するために、スイッチが CDP パケットを送信するように設定できます。CDP は、Cisco IP Phone に、IP Phone 上のアクセス ポートに接続されたデバイスからのデータ パケットをどのように送信するかを指定し ます。PCは、CoS値が割り当てられたパケットを生成できます。接続デバイスから IP Phone のポートに届いたフレームのプ ライオリティを変更しない(信頼する)または変更する(信頼しない)ように、IP Phone を設定できます。

### 音声 VLAN の設定方法

#### 着信データ フレームのプライオリティ設定

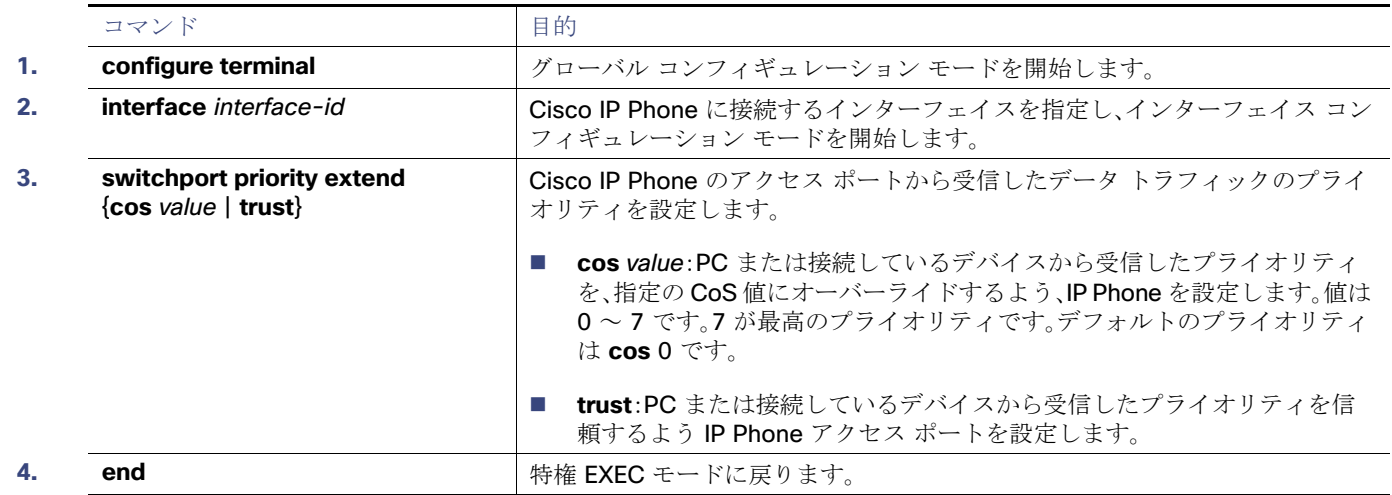

# 音声 VLAN のモニタリングとメンテナンス

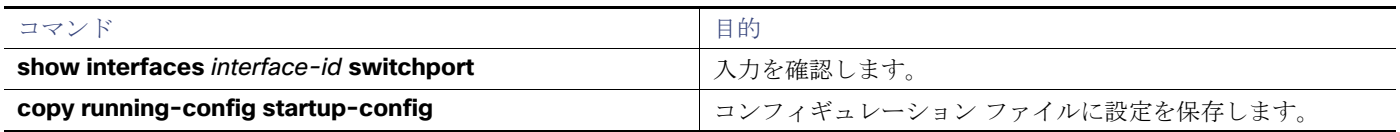

# 音声 VLAN の設定例

### Cisco IP Phone の着信データ フレームのプライオリティ設定:例

次に、Cisco IP Phone に接続しているポートを設定して、PC または接続しているデバイスから受信するフレームのプライオ リティを変更しないようにする例を示します。

Switch(config)# **interface GigabitEthernet1/17** Switch(config-if)# **switchport priority extend trust** Switch(config-if)# **end**

音声 VLAN の設定に関する追加情報

# 音声 VLAN の設定に関する追加情報

ここでは、スイッチ管理に関する参考資料について説明します。

### 関連ドキュメント

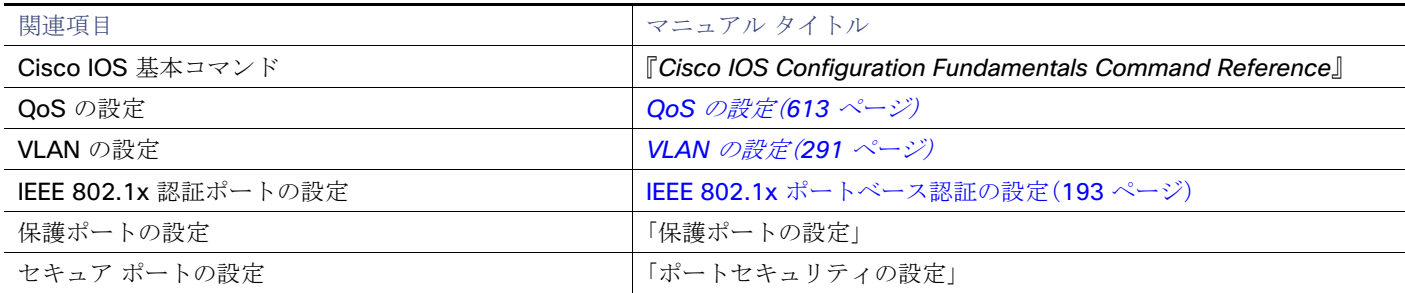

### 標準

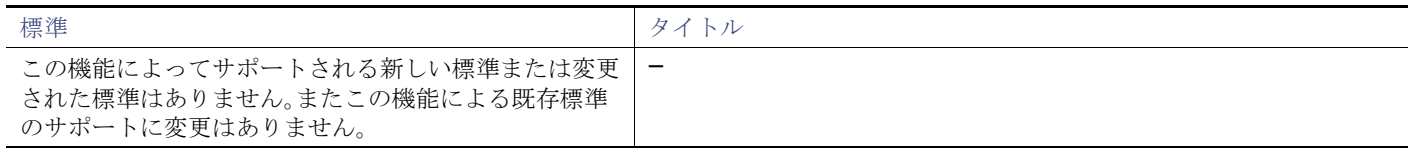

### MIB

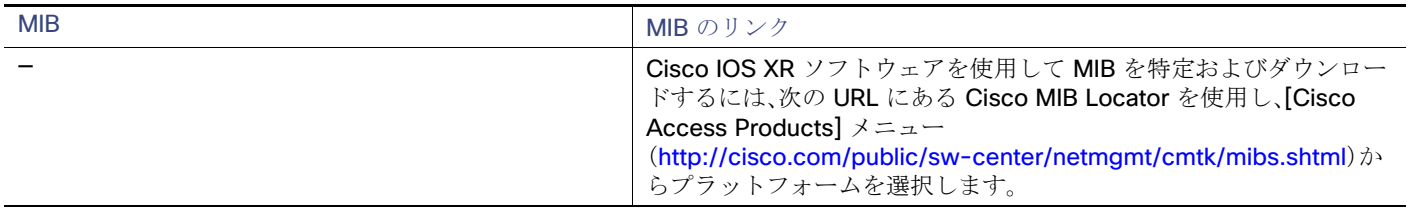

### RFC

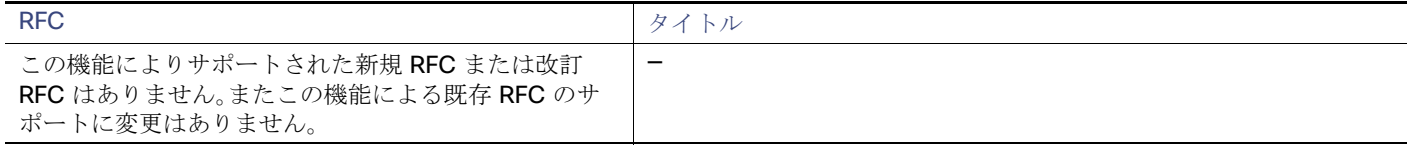

音声 VLAN の設定に関する追加情報